$\mathcal{A}$  -possible democratic from which democratic from watermarks from which democratic from  $\mathcal{A}$ 

Bios چگونه کار میلاد کار است کاربردهای COM چگونه کار میلاد کرد.<br>بنی از رایج ترین کاربردهای Gasic کرد.<br>بنی از رایج ترین کاربردهای Gasic کرد. Bios چگونه كار ميكند

يكي از رايج ترين كاربردهاي memory flashها در ساخت "بايوس" ، Basic (BIOS

(System Output/Input است. BIOS درعمل از هماهنگي بين تراشه ها، ديسك هاي

سخت، پورت ها و عملكرد CPU اطمينان حاصل ميكند.

سخت، پورت ها وعملکرد CPU اطمینان حاصل میکند.<br>هر کامپیوتر desktop یا laptop یک دیوپردازنده یا Microprocessor به<br>ددانش مرکزی دارد. Microprocessor یک واحد سخت افزاری است. ایل هر كامپيوتر desktop يا laptop يك ريزپردازنده يا Microprocessor بعنوان واحد

پردازش مركزي دارد. Microprocessor يك واحد سخت افزاري است. اين واحد سخت

فزاری برای اینکه بتواند کارهایی را انجام دهد، مجموعه ای از دستورات موسوم به<br>Software را اجرا میکند.<br>شما احتمالا با دو نوع متفاوت از نرم افزارها آشنا هستید:<br>شما احتمالا با دو نوع متفاوت از نرم افزارها آشنا هستید: افزاري براي اينكه بتواند كارهايي را انجام دهد، مجموعه اي از دستورات موسوم به نرم افزار يا<br>افزاري

Software را اجرا ميكند .

شما احتمالا با دو نوع متفاوت از نرم افزارها آشنا هستيد:

 $W$ WWW.Kandoocn.com.com.com.com.com.com/<br>اولیه ای را برای کاربر فراهم میکنند. همچنین interface<br>اولیه ای را برای کاربر فراهم میکنند.Kandoo • سيستم عامل \_ سيستم عامل مجموعه اي از سرويسها را براي اجراي برنامه هاي كاربردي روي كامپيوتر فراهم ميكند. همچنين interface ) رابط كاربر)

اوليه اي را براي كاربر فراهم ميكند.

و <mark>Windows98 و Linux ن</mark>مونه اي از سيستم عامل ها هستند

ww.kandoocn.com/www.kandoocn.com/www.kandoocn.com/www.kandoocn.com/www.kandoocn.com

**می کاربردی \_ برنامه های کاربردی تکه نرم افزارهایی هست**<br>کاربردهای خاص نوشته ش**لم | Kan**<br>MWW . Kandre . ١ • برنامه هاي كاربردي \_ برنامه هاي كاربردي تكه نرم افزارهايي هستند كه براي كاربردهاي خاص نوشته شده اند.

rowser<br>مثلا همین الالی همکی ایس وجه کامپیوتر شما برنامه هایی مثل rowser<br>برنامه ارسال E\_mail و برنامه های مشابهی همکهایشد MWW کارکردن به آن نیاز دارد. در این مقاله چیزهای زیادی راجع به BIOS خواهید آمر<br>BIOS چه کاری انجام میدهد، تنظیمات چگونه روی آن اعمال میشود و اینکه چا<br>نرا update کرد. **BIOS**<br>مهمترین کاری که BIOS انجام میدهد؟<br>کامپیوترتان را روشن میکنید و Microprocessor تلاش میکند تا اولین دستو سیسی این دستورات را از جایی بدیرد.<br>Microprocessor نمیتواند این دستورات را از سیستم عامل بگیرد. چرا؟<br>چون سیستم عامل روی دیسک سخت (hard disk) کامپیوتر قرار دارد و بایستر BIOS این کمستورات اولیه را برای Microprocessor صادر میکند.<br>رخی کارهای رایج دیگر که BIOS انجام میلیهد عبارتند از:<br>۲ ٢ مثلا همين الان ممكن است روي كامپيوتر شما برنامه هايي مثل browser، word، برنامه ارسال E\_mail و برنامه هاي مشابهي نصب باشد<mark>.</mark> پس بعبارتي ميتوان گفت كه BIOS سومين نوع نرم افزار است كه كامپيوتر شما براي كاركردن به آن نياز دارد. در اين مقاله چيزهاي زيادي راجع به BIOS خواهيد آموخت. اينكه BIOS چه كاري انجام ميدهد، تنظيمات چگونه روي آن اعمال ميشود و اينكه چگونه ميتوان آنرا update كرد. **BIOS چه كارهايي انجام ميدهد؟**  مهمترين كاري كه BIOS انجام ميدهد، Load كردن سيستم عامل است. وقتي شما كامپيوترتان را روشن ميكنيد و Microprocessor تلاش ميكند تا اولين دستورات را اجرا كند، بايستي اين دستورات را از جايي بگيرد. Microprocessor نميتواند اين دستورات را از سيستم عامل بگيرد. چرا؟ چون سيستم عامل روي ديسك سخت (disk hard (كامپيوتر قرار دارد و بايستي دستورات اوليه اي باشد تا Microprocessor را براي مراجعه به disk hard راهنمايي كند. BIOS اين دستورات اوليه را براي Microprocessor صادر ميكند . برخي كارهاي رايج ديگر كه BIOS انجام

جهت خريد فايل به سايت www.kandoocn.com مراجعه نماييد يا با شماره هاي ٩٣٦٦٠٢٧٤١٠ و ٩٣٠٢٨٨٦٠٢٠ 330. و ٩٣٠٢٨٢٠ POST(power-on **self-test) الجزاري الجزاري العلمان POST(power-on self-test) براى اجزاى سهر بين الجزاري المستخدم والمجزاري المستخدم والمجزاري المستخدم والمجزاري المستخدم والمجزاري المستخدم والمجزاري المستخدم والمجزاني المست** • اجراي عمليات (test-self on-power(POST براي اجزاي سخت افزاري پايه كه روي كامپيوتر شما نصب شده و وجود آنها براي كاركردن سيستم ضروري است، تا از صحت عملكرد آنها اطمينان حاصل شود. (اين عمليات به **۱۳۹) مکفی روشن** شدن کامپیوتر شروع میشود و با ارسال سیگنال های<sub>ی</sub><br>سخت افزاری پایه، و دریافت پای<del>دج از آنها کامل</del> میگردد.)<br>• فعال کردن سایر تراشه های BIOS موجود روی کارت های مختلف<sub>ه</sub> محض روشن شدن كامپيوتر شروع ميشود و با ارسال سيگنال هايي به قطعات سخت افزاري پايه، و دريافت پاسخ از آنها كامل ميگردد.) • فعال كردن ساير تراشه هاي BIOS موجود روي كارت هاي مختلفي كه داخل Case نصب شده اند. بعنوان مثال، کارت های SCSI و کارت ها<br>اغلب تراشه های BIOS محتجم به خود را دارند.<br>• فراهم کردن یک سری بسترهای مقدماتی از طریق اجزای تعدادی case نصب شده اند. بعنوان مثال، كارت هاي SCSI و كارت هاي گرافيك، اغلب تراشه هاي BIOS مختص به خود را دارند. • فراهم كردن يك سري بسترهاي مقدماتي از طريق اجراي تعدادي دستورات سطح پايين، كه سيستم عامل از آنها در جهت برقراري ارتباط با سخت سمان المستفاده میکند. درواقع نام BIOS بیشتر از این Filips بیشتر از این Companied بیشتر از این Companied بیشتر<br>گرفته شده. در این مرحله قطعات کمایی با Companied بیشتر از این<br>گرفته شده. در این مرحله قطعات کمایی کال Companied افزارهاي مختلف استفاده ميكند. درواقع نام BIOS بيشتر از اين عملكردش گرفته شده. در اين مرحله قطعات جانبي مثل صفحه كليد، صفحه نمايش، پورت هاي موازي و سريال و... (بخصوص هنگام بوت شدن كامپيوتر)، باهم هماهنگ ميشوند. • اعمال يك سري تنظيمات براي disk hard ها، clock ...و ما، اعمال یک سری تنظیمات برای clock ها، clock و...<br>۳ ٣

جهت خرید فایل به سایت www.kandoocn.com مراجعه نمایید یا با شماره های ۹۳۶۶۰۲۷۴۱۷ 3 و ۹۳۰۳۵۲۲۸۸۶ 5 تماس حاصل نمایید BIOS نرم افزار ویژه ای است که ارتباط اجزایی که با تنهافزاری را با سا<br>BIOS نرم افزار ویژه ای است که ارتباط اجزایی که با تنهافزاری را با سا<br>Cando in the Sun of DIOS BIOS نرم افزار ويژه اي است كه ارتباط اجزاي اصلي سخت افزاري را با سيستم عامل كامپيوترتان برقرار ميكند. BIOS معمولا در يك تراشه ي حافظه ي flash كه روي مادربورد فرار گرفته ذکیره میشود. البته بعضی وقتها، این تراشه از نوع دیگری از ROM اسه<br>وقتی شما کامپیوترتان را روشن میکنید BIOS چند کار را انجام میدهد.<br>ین سلسله مراتب معمولا بترتیب زیر است: قرار گرفته ذخيره ميشود. البته بعضي وقتها، اين تراشه از نوع ديگري از ROM است. وقتي شما كامپيوترتان را روشن ميكنيد، BIOS چند كار را انجام ميدهد. اين سلسله مراتب معمولا بترتيب زير است : ۱. چك كردن CMOS Setup براي بررسي تنظيمات خاص<br>۲. Load كردن كورسي تنظيمات وقفه ها و درايورها<br>۳. مقداردهي اوليه به registerها (ثبات ها) و مديريت قدرت (برق) ۲. Load كردن سيستم اعمال وقفه ها و درايورها (device drivers) 3. مقداردهي اوليه به register) ها ثبات ها) و مديريت قدرت (برق) 4. اجراي عمليات POST www.kandoocn.com 5. نمايش تنظيمات سيستم 6. شناسايي اجزاي bootable 7. آغاز كردن سلسله مراتب لازم براي boot شدن سيستم www.kandoocn.com ۴

جهت خرید فایل به سایت www.kandoocn.com مراجعه نمایید یا با شماره های ۹۳۶۶۰۲۷۴۱۷ 3 و ۹۳۰۳۵۲۲۸۸۶ 5 تماس حاصل نمایید

ا BIOS الجام ميتها جكم كردن اطلاعاتى است كه روى بخش كو.<br>ولين كارى كه BIOS الجام ميتها جكم كردن اطلاعاتى است كه روى بخش كو.<br>bytes) از حافظه ى RAM قرار گرفته در يک ایچ هیج ementary Metal اولين كاري كه BIOS انجام ميدهد، چك كردن اطلاعاتي است كه روي بخش كوچكي 64)

(bytes از حافظه ي RAM قرار گرفته در يك آي سي Metal Complementary(

.شده ذخيره ،CMOS Oxide Semiconductor)

MOS Setup. اطلاعات جزئی که خاص سیستم شماست را نگهداری میکند<br>وجود آمدن تغییراتی در سیستم میتواند تغییر کلد Kalp .<br>وجود آمدن تغییراتی در سیستم میتواند تغییر کلد کلد MWW Setup CMOS اطلاعات جزئي كه خاص سيستم شماست را نگهداري ميكند و درصورت بوجود آمدن تغييراتي در سيستم ميتواند تغيير كند .

BIOS از این اطلاعات ذخیره شده در CMOS. برای تغییر دادن یا تکمیل خ<br>سکند. بعدها در مورد این ویژگی بیشتر بحث خواهیم کرد)<br>سستم ابحاد وقفه درواقع تکه برنامه های کوحکی است که مثل رابط مترکی سخته افزادی و سیستم عامل عمل میکند. بعنوان مثال وقتی شما کلیدی را روی .<br>نشار میدهید، سیگنالی تولید میشود.آین سیگنالی به سیستم تولید وقفه ی صفحه<br>نیشود و به CPU اعلام میکند که این وقفه مربوط به چه چیزی است.<br>میشود و به CPU ا www.kandoocn.com ۵ BIOS از اين اطلاعات ذخيره شده در CMOS، براي تغيير دادن يا تكميل خود استفاده ميكند. بعدها در مورد اين ويژگي بيشتر بحث خواهيم كرد! سيستم ايجاد وقفه درواقع تكه برنامه هاي كوچكي است كه مثل رابط مترجم بين اجزاي سخت افزاري و سيستم عامل عمل ميكند. بعنوان مثال وقتي شما كليدي را روي صفحه كليد<br>ي فشار ميدهيد، سيگنالي توليد ميشود. اين سيگنال به سيستم توليد وقفه ي صفحه كليد ارسال ميشود و به CPU اعلام ميكند كه اين وقفه مربوط به چه چيزي است . و در نهايت سيستم عامل تصميم مناسب را اتخاذ ميكند .

جهت خرید فایل به سایت www.kandoocn.com مراجعه نمایید یا با شماره های ۹۳۶۶۰۲۷۴۱۷ 3 330433000 3300 330

Device driver. هم تكه برنامه های هستند كه اجزای سخت افزاری پایه<br>Device driver. درایو و فلاپی درایو را شناسائی میكنند. این استان بایه www.kandoocn.com ا انجام میدهد. در بسیاری از سیستم ها، BIOS متنی را نشان میدهد که توصیف<br>با انجام میدهد. در بسیاری از سیستم است<br>چیزهایی مثل مقدار حافظه ی RAM، نوع دیسک بینی کار است.<br>۱۸ که د طول فرآیند بینت شدن به BIOS مقدار است کار استان ا م**لکها تا سیستم** شما آماده به کار شود. در این قسمت برخی از این عملیات برای<br>معمولی بطور خلاصه توصیف می**سودی کام کیم کامی کرد**<br>بس از چک کردن CMOS Setup و فراخوانی سیستم اعمال وقفه ها، BIOS بر www.kandoocn.com ۶ driver Deviceها هم تكه برنامه هايي هستند كه اجزاي سخت افزاري پايه مثل صفحه كليد، ماوس، هارد درايو و فلاپي درايو را شناسائي ميكنند. BIOS معمولا هنگام نياز در RAM سيستم كپي ميشود تا سريع تر اجرا شود.  **بوت كردن كامپيوتر**  هر وقت كامپيوترتان را روشن ميكنيد، اولين اتفاقي كه مي افتد اين است كه BIOS كار خود را انجام ميدهد. در بسياري از سيستم ها، BIOS متني را نشان ميدهد كه توصيف كننده ي چيزهايي مثل مقدار حافظه ي RAM، نوع ديسك سخت و ... در آن سيستم است. اين نشان ميدهد كه درطول فرآيند بوت شدن سيستم، BIOS مقدار قابل ملاحظه اي عمليات را انجام ميدهد تا سيستم شما آماده به كار شود. در اين قسمت برخي از اين عمليات براي يك PC ي معمولي بطور خلاصه توصيف ميشود پس از چك كردن Setup CMOS و فراخواني سيستم اعمال وقفه ها، BIOS بررسي ميكند كه آيا كارت گرافيك كار ميكند يا نه.

جهت خرید فایل به سایت www.kandoocn.com مراجعه نمایید یا با شماره های ۹۳۶۶۰۲۷۴۱۷ 3300 ۰۹۳۰۳۵۲۲۸۸۶ تماس حاصل نمایید

ا استمر کارت های گرافیک BIOS<br>بشتر کارت های گرافیک BIOS کوچک دارند که حافظه و پردازنده گرافی<br>روی آنها را مقدار دهی اولیه میکند. درغیر اینصورت BIOS کالاهات مربوط به سد BIOS بوک میکند که آیا Reset (Cold boot کردن سیستم بصورت سیسته<br>مثلا با دکمه reset روی case) اتفاق افتاده یا Reboot کردن سیسته<br>دم افزاری مثلا یا Alt+Ctrl+Del). BIOS اسکار را با چک کردن مقدار موجود در خانه حافظه با آدرس 0:0472<br>میدهد. اگر مقدار 1234h در این خانه دخپره شده باشد، منظور Reboot است<br>BIOS از انجام عملیات POST صرف نظر میکند و فقط سیستم را reset میکند WWW.Kandoocan.com بيشتر كارت هاي گرافيك يك BIOS كوچك دارند كه حافظه و پردازنده گرافيكي موجود روي آنها را مقدار دهي اوليه ميكند. درغير اينصورت BIOS اطلاعات مربوط به راه اندازي كارت گرافيك را از روي يك تراشه ROM موجود روي مادربورد ميخواند . بعد BIOS چك ميكند كه آيا boot Cold ) Reset كردن سيستم بصورت سخت افزاري. مثلا با دكمه reset روي case (اتفاق افتاده يا Reboot ) Reset كردن سيستم بصورت نرم افزاري مثلا با Alt+Ctrl+Del). BIOS اين كار را با چك كردن مقدار موجود در خانه حافظه با آدرس 0000:0472 انجام ميدهد. اگر مقدار 1234h در اين خانه ذخيره شده باشد، منظور Reboot است. بنابراين BIOS از انجام عمليات POST صرف نظر ميكند و فقط سيستم را reset ميكند. هر مقداري غير از h1234 نشاندهنده ي boot Cold است. (مثل اينكه سيستم تازه روشن شده \_ POST هم انجام ميشود.) اگر boot Cold اتفاق افتاده باشد BIOS هريك از آدرسهاي خانه هاي حافظه RAM را با

www.kandon.com.com.com نوشتن و خواندن مقداري در آنها آزمايش ميكند.

٧

جهت خرید فایل به سایت www.kandoocn.com مراجعه نمایید یا با شماره های ۹۳۶۶۰۲۷۴۱۷ 3 و ۹۳۰۳۵۲۲۸۸۶ 5 تماس حاصل نمایید

سیاسی سفایی PS/2 (PS/2 سمعه کلید و ماوس بررسی میکا سیاسی استفاده و ماوس بررسی میکا سیاسی به میکنیم به این این<br>سنبال گذرگاه PCI (Peripheral Component Interconnect) به م گر در حین انجام عملیات POST اشکالی بوجود بیاید، BIOS با بوق اخطار یا<br>روی صفحه نمایش نشان داده میشود، بروز اشکال ایه شها اعلام میکند. معمولا<br>برحله اشکالی پیدا شود، این اشکال سخت افزاری است. COM .COM برنياتى راجع به سيستم فان المايش بهاي كه معمولا اين اطلا<br>سپس BIOS جزئياتى راجع به سيستم فان المايش بهاي بهاي به معمولا اين اطلا www.kandoocn.com همچنين پورت هاي /2PS يا USB را هم براي صفحه كليد و ماوس بررسي ميكند. BIOS بدنبال گذرگاه (Interconnect Component Peripheral (PCI هم ميگردد و اگر آنرا پيدا كرد همه كارت هاي PCI را چك ميكند . اگر در حين انجام عمليات POST اشكالي بوجود بيايد، BIOS با بوق اخطار يا پيغامي كه روي صفحه نمايش نشان داده ميشود، بروز اشكال را به شما اعلام ميكند. معمولا اگر در اين مرحله اشكالي پيدا شود، اين اشكال سخت افزاري است . سپس BIOS جزئياتي راجع به سيستم تان نمايش ميدهد. كه معمولا اين اطلاعات مربوط ميشود به:

• پردازنده

• فلاپي درايو و هارد درايو

www.kandos...stos....... ٨ • حافظه • نسخه BIOS ) ورژن)

www.kandoocn.com interface)<br>ز آداپتور فراخوانی میشود و BIOS اطلاعات با تعایش میدهد.<br>سپس BIOS ترتیب و توالی ابزارهای ذخیره سازی که در CMOS Setup بعد رای Doot سدن سیستم تعیین سده اند را چک میکند.<br>Bootstrap از Bootstrap مده Bootstrap را "خود راه انداز" ترجمه کرده اند.<br>در اصطلاح قدیمی "Lift yourself up by your bootstraps." کلمه t www.kandoocn.com boot سليم يكرهم بع سراغ دومين درايو تعيين شده ميرود. اگر فايلهاى مور.<br>استان المسلم المسلم به استان المسلم المسلم المسلم المسلم المسلم المسلم المسلم المسلم المسلم المسلم المسلم الم<br>استان المسلم المسلم المسلم المسلم المسلم ا هر درايور خاصي، مثل درايورهاي مربوط به آداپتورهاي SCSI (small computer system) interface) از آداپتور فراخواني ميشود و BIOS اطلاعات را نمايش ميدهد . سپس BIOS ترتيب و توالي ابزارهاي ذخيره سازي كه در Setup CMOS بعنوان مرجعي براي boot شدن سيستم تعيين شده اند را چك ميكند . Boot از Bootstrap آمده. Bootstrap را "خود راه انداز" ترجمه كرده اند. همچنان كه اشاره Boot كلمه" Lift yourself up by your bootstraps." قديمي اصطلاح در دارد به مجموعه عملياتي كه منجر به بالا آمدن سيستم عامل ميشود. كردن سيستم از اولين مرجع تعيين شده استفاده كند. اگر Bootسعي ميكند براي BIOS bootنتيجه نگرفت به سراغ دومين درايو تعيين شده ميرود. اگر فايلهاي مورد نظر براي

ww.kandoocn.com/www.kandoocn.com/www.kandoocn.com/www.kandoocn.com/www.kandoocn.com

٩

ستوقف COM المتوقف COM المتوقف COM المتوقف COM المتوقف COM المتوقف Com COM المتوقف المتحمد شده بيدا<br>متوقف COM المتوقف COM المتوقف COM المتوقف Com Com Com المتحمد المتوقف COM المتوقف شده بيدا www.kandoocn.com این پیغام را میکھد و منتظر دیسکتی میشود BIOSپیدا نکند، با این پیغام مواجه<br>این پیغام را میکھد و منتظر دیسکتی میشود BIOSپیدا نکند، با این پیغام مواجه<br>که حاوی فایلهای مناسب برای راه اندازی سیستم باشد اللبط این مشکل خاصی نیس WWW.Kandoocn. www.kandoocn.com متوقف startupكردن سيستم در هيچ يك از درايوهاي مشخص شده پيدا نشد، روند .ميشود اگر ديسكتي در فلاپي درايو باشد، وقتي سيستم را restart ميكنيد، احتمالا با اين پيغام مواجه خواهيد شد: سعي ميكند فايلهاي راه انداز سيستم را از روي ديسكت بخواند و وقتي آنها را BIOSچون اين پيغام را ميدهد و منتظر ديسكتي ميشود BIOSپيدا نكند، با اين پيغام مواجه ميشويد. كه حاوي فايلهاي مناسب براي راه اندازي سيستم باشد. البته اين مشكل خاصي نيست. كار خود را ادامه دهد و BIOSميتوانيد ديسكت را خارج كنيد و كليدي را فشار دهيد تا احتمالا از درايو ديگري براي **پيكربندي BIOS**

ww.kandoocn.com/www.kandoocn.com/www.kandoocn.com/www.kandoocn.com/www.kandoocn.com

١٠

جهت خرید فایل به سایت www.kandoocn.com مراجعه نمایید یا با شماره های ۹۳۶۶۰۲۷۴۱۷ 3 330433000 3300 330

ا CON را برای تنظر در ادامه به نحوه تغییر دادن این تنظر CMOS Setup . BIOS<br>نر قسمت های قبلی در ادامه به نحوه تغییر دادن این تنظیمات هی بردارای اس<br>ررسی میکند. در ادامه به نحوه تغییر دادن این تنظیمات هی بردارای WW Startup استفاده کنید. بیشتر<br>Startup است) یا "Ctrl-Esc" یا "Ctrl-Esc" یا "Ctrl-Alt-Esc" یا "Ctrl-Alt-Esc"<br>منظور استفاده میکنند. معمولا به محض روشن شدن کامپیوتر، در قسمت یابا www.kando COM.<br>اقتی وارد Setup شدید، مجموعهای ان مفجات متنی را به همراه تعدادی<br>ننظیمات مختلف می بینید. برخی از این تنظیمات استاندارد استادر جالیکه سایع www.com.com.com WWW.Kan در قسمت هاي قبلي متوجه شديد كه BIOS ، Setup CMOS را براي تنظيمات خاص بررسي ميكند. در ادامه به نحوه تغيير دادن اين تنظيمات مي پردازيم. براي ورود به Setup CMOS، بايد هنگامي كه سيستم در حال اجراي عمليات مربوط به startup است از يك كليد خاص يا تركيبي از چند كليد استفاده كنيد. بيشتر سيستمها از اين براي" Ctrl-Alt-Esc" يا" Ctrl-Esc" ، "F2" ، "F1" ، "Del" ، "Esc" كليدهاي منظور استفاده ميكنند. معمولا به محض روشن شدن كامپيوتر، در قس نمايش يك خط توضيحات براي اشاره به كليد يا كليدهاي مورد استفاده جهت ورود به قسمت تنظيمات BIOS ديده ميشود . "براي ورود به Setup كليد ... ,ا فشار دهيد." وقتي وارد Setup شديد، مجموعه اي از صفحات متني را به همراه تعدادي گزينه براي تنظيمات مختلف مي بينيد. برخي از اين تنظيمات استاندارد است درحاليكه ساير گزينه ها را شركت سازنده BIOS طبق معيارهاي خودش انتخاب مي كند. برخي از معمول ترين و رايج ترين گزينه هاي اين قسمت عبارتند از :

www.kandoocn.com DO کردن المباشی به ترتیب اولویت (از این فایل ها برای Load کردن المباشی به ترتیب اولویت (از این فایل ها برای Load کر<br>عامل استفاده میشود.)<br>Comparison میشود.) **افزاری جانبی بصورت خودکار; اگر کامپیوتر و سیستم عامل شما ه** $\bullet$  **افزاری جانبی بصورت خودکار; اگر کامپیوتر و سیستم عامل شما ه** $\bullet$ **<br>امکان پشتیبانی می کنند، بایستی تربیه Yes برای آن فعال باشد.<br>Mouse/keyboard . گزینه هایی مثل "M** www.kandoocn.com و..." Auto-Detect Mouse" ، "Enable the Keyboard" www.kandoocn.com ١٢ • **Date/Time System :** براي تنظيم ساعت و تاريخ • **Sequence Boot :** براي مشخص كردن محل فايلهاي مخصوص Boot كردن سيستم به ترتيب اولويت (از اين فايل ها براي Load كردن سيستم عامل استفاده ميشود.) • **Play and Plug :** استانداردي براي يافتن و شناسايي اجزاي سخت افزاري جانبي بصورت خودكار ; اگر كامپيوتر و سيستم عامل شما هر دو از اين امكان پشتيباني مي كنند، بايستي گزينه Yes براي آن فعال باشد. ، "Enable Num Lock" مثل هايي گزينه **: Mouse/keyboard** • • **Configuration Drive :** براي تنظيم و پيكربندي drive hard ، **ED-ROM** • **Memory :** خط دادن به BIOS و راهنمائي كردن آن براي مراجعه به آدرس خاصي از حافظه

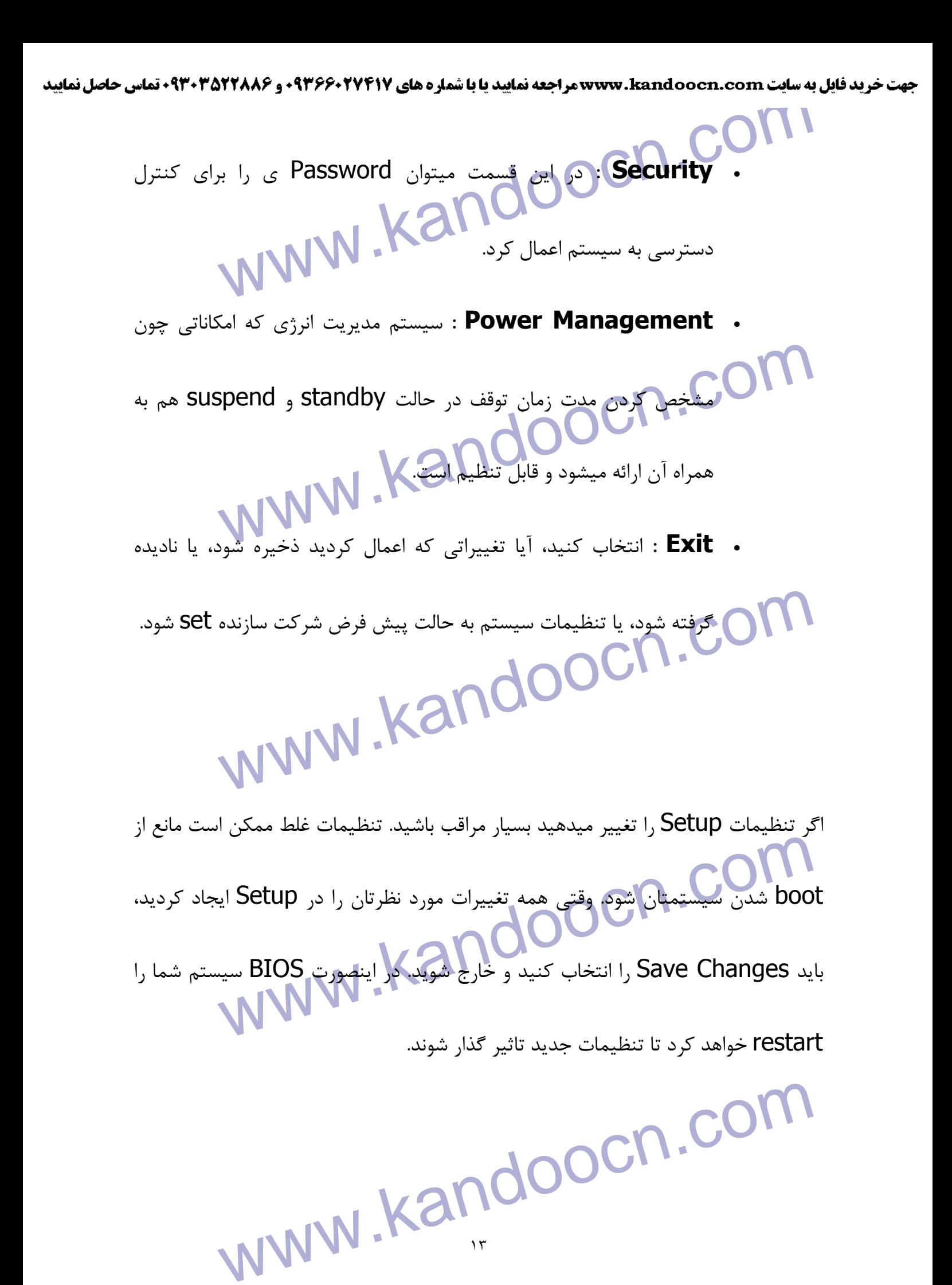

ww.kandoocn.com/www.kandoocn.com/www.kandoocn.com/www.kandoocn.com/www.kandoocn.com

١٣

جهت خرید فایل به سایت www.kandoocn.com مراجعه نمایید یا با شماره های ۹۳۶۶۰۲۷۴۱۷ 3 330433000 3300 330

BIOS برای دخیره اگران کرانی تنهیری که در Setup سیستم داده میشود<br>BIOS برای دخیره اگران کرانی فناوری یک باتری لوچک انتفاده میکند. با استفاده از این فناوری یک باتری لوچک انتخابات حتی در بعضی تراشه های جدید یک باتری lithium خیلی کوچک درست در د<br>CMOS جاسازی میشود که میتواند برای ملاقی ارسال انرژی لازم را تامین کند!<br>CMOS جاسازی میشود که میتواند برای ملک ارسال انرژی لازم را تامین کند! www.kandoocn.com BIOS براي ذخيره كردن هرگونه تغييري كه در Setup سيستم داده ميشود از فنĤوري CMOS استفاده ميكند. با استفاده از اين فناوري يك باتري كوچك lithium يا Cad-Ni ميتواند انرژي كافي براي نگهداري داده هاي ذخيره شده را در طول چند سال فراهم كند. حتي در بعضي تراشه هاي جديد يك باتري lithium خيلي كوچك درست در داخل تراشه CMOS ج اسازي ميشود كه ميتواند براي مدت 10 سال انرژي لازم را تامين كند!

**BIOS كردن Update**

WWW. شود. بخصوص در مورد سال update بک کامپیوتر update شود. بخصوص در مورد سا<br>گاهی لازم میشود که BIOS یک کامپیوتر Update شود.<br>ندیمی تر. از آنجا که اجزای سخت افزاری جدید و استانداردها اوز به روز تغییر میا<br>DIOG BIOS وی نواع خاصی از ROM ذخیره میشود، بنابراین تغییر دادن آن نسبت با<br>۱۰ افزارها کمی مشکل تر است MW ، Kandov<br>۱۴ ١۴ گاهي لازم ميشود كه BIOS يك كامپيوتر update شود. بخصوص در مورد سيستم هاي قديمي تر. از آنجا كه اجزاي سخت افزاري جديد و استانداردها روز به روز تغيير ميكند تا بهتر شود، BIOS هم لازم است تغيير كند تا بتواند با سخت افزار جديد هماهنگ شود. از آنجا كه BIOS روي انواع خاصي از ROM ذخيره ميشود، بنابراين تغيير دادن آن نسبت به ساير انواع نرم افزارها كمي مشكل تر است.

**WWW.Kandoocn.Com .Com** سخه ای استفاد مشخصات نسخه و تاریخ BIOS که در startup سیستم :<br>سینود دقت کنید. سپس به Web Site شرکتا بیان BIOS سری بزنید و به<br>مشود دقت کنید. سپس به Web Site شرکتا بیان مه از این مقابلها رنام<mark>ه کمکی (utility)</mark> همراه آنرا که برای نصب این نسخه جدید لازم است ad<br>کنید. بعضی وقتها برنامه upgrade و upgrade بصورت یکجا داخل یک<br>میشود. برنامه utility و نسخه upgrade را روی یک دیسکت کپی کنید و بهدا ن دروی Testart سیستم را Testart ننید تا از روی Testart میکند<br>رنامه از روی دیسکت خوانده میشود BIOS قدیمی را پاک میکند و نسخه جدید<br>ن میکند. شما میتوانید برای چک کردن BIOS سیستمنان از پکی برنامه izard www.kandoocn.com براي تغيير دادن خود BIOS ، احتمالا به يك برنامه خاص كه شركت سازنده كامپيوتر يا BIOS سيستم ارائه ميكند نياز داريد. براي اينكه بفهميد BIOS سيستم شما از چه نوع يا نسخه اي است، به مشخصات نسخه و تاريخ BIOS كه در startup سيستم نمايش داده ميشود دقت كنيد. سپس به Site Web شركت سازنده BIOS سري بزنيد و ببينيد كه آيا نسخه مورد استفاده ي شما upgrade شده يا نه. اگر چنين است نسخه upgrade و برنامه كمكي (utility (همراه آنرا كه براي نصب اين نسخه جديد لازم است download كنيد. بعضي وقتها برنامه utility و نسخه upgrade بصورت يكجا داخل يك فايل ارائه ميشود. برنامه utility و نسخه upgrade را روي يك ديسكت كپي كنيد و بعد از قرار دادن آن در drive floppy سيستم را restart كنيد تا از روي drive floppy بوت شود. برنامه از روي ديسكت خوانده ميشود، BIOS قديمي را پاك ميكند و نسخه جديد را جايگزين آن ميكند. شما ميتوانيد براي چك كردن BIOS سيستمتان از يك برنامه Wizard BIOS در آدرس Upgrades BIOS استفاده كنيد.

WWW.Kandoocn.com  $\,$  B $\,$  مهمترين شركتهاى توليدكننده  $\,$ 

- American Megatrends Inc. (AMI)
- www.kandooc **Phoenix Technologies** 
	- ALi
		- Winbond

نر<mark>سک لمثل زمانیکه CMOS Setup</mark> را دستکاری میکردید، اینجا هم مراقب باش<br>شوید BIOSتان را به نسخه ای Upgrade میکنید که با سیستم کامپیوترتان س<br>به عبارت دیگر، درصورت بی دقتی ممکن است BIOS سیستم را خراب کنید و د درست مثل زمانيكه Setup CMOS را دستكاري ميكرديد، اينجا هم مراقب باشيد. مطمئن شويد BIOSتان را به نسخه اي upgrade ميكنيد كه با سيستم كامپيوترتان سازگار است. به عبارت ديگر، درصورت بي دقتي ممكن است BIOS سيستم را خراب كنيد و ديگر قادر به

www.kandoocn.com بوت كردن كامپيوتر نباشيد.

www.kandoocn.com

١۶